## **6. SINIF BİLİŞİM TEKNOLOJİLERİ VE YAZILIM DERSİ 2. DÖNEM 2. YAZILISI ÇALIŞMA KAĞIDI**

**Scratch**: Scratch kelime olarak kesmek, kedi tırmığı anlamına gelmektedir. Ama biz scratch programını oyun tasarımı için kullanacağız. Bilgisayar programı yazmak için kodların bloklar halinde üst üste ve yan yana bir araya getirilmesi yeterlidir. Çek-Bırak özelliği sayesinde Scratch ile programlama öğrenmek çok kolaydır. Scracth ile resim, ses, müzik gibi çeşitli medya araçlarını bir araya getirebilir, kendi animasyonlarımızı, bilgisayar oyunlarımızı tasarlayabilir ya da interaktif hikâyeler anlatabiliriz. Scratch, renkli bir ara yüze sahiptir. Bu sayede öğrenciler bir şeyler yaratmaya teşvik eder. Programlama dillerinin aksine, hazır fonksiyonlar kategorilere ayrılarak kolay bir biçimde kullanıma sunulmuştur. Bu sayede programlamaya yeni başlayan kişi, algoritma yapısını if, else, while, for gibi görece karmaşık ve noktalama işaretleri gibi özen isteyen yapıları kullanmadan kavrayabilir.

#### **Scratch programı nasıl kullanılır:**

- Bilgisayar programı yazmak için kodların bloklar halinde üst üste ve yan yana bir araya getirilmesi yeterlidir.
- Çek-Bırak özelliği sayesinde Scratch ile programlama öğrenmek çok kolaydır.
- Blok paletinde kuklaları programlamak için kullanılan bloklar vardır.
- Kodlama alanı bilgisayar programını yazdığımız yerdir. Buraya blokları çekip bırakarak programımızı yazarız.
- Proje ekranı bizim sahnemizdir. Tasarladığımız her şey Scratch 'in sahnesinde hayat bulur.
- Scracth ile resim, ses, müzik gibi çeşitli medya araçlarını bir araya getirebilir, kendi animasyonlarımızı, bilgisayar oyunlarımızı tasarlayabilir ya da interaktif hikâyeler anlatabiliriz.

#### **Scratch programının amaçları:**

- Temel bilgisayar kullanımını daha ileri düzeye götürerek, öğrencilerin teknolojiden daha çok faydalanmasını sağlamaktır.
	- Öğrencilere yaratıcı olmak için gerekli olan ortamı sağlamaktır.
	- Teknolojide ki gelişmelerin daha geniş alanlara ulaşmasını sağlamaktır.
	- Scratch 'ta program kodları hazır gelmektedir. Öğrencilere kalan görsel, grafik ve metinsel olarak tasarım yapmaktır. Buda onları kod ezberleme sıkıntısından kurtarmıştır.
	- Öğrenciler kendi bilgisayar oyunlarını tasarlarken Tekrar, Rastgele Sayılar ve Diziler gibi kavramlar ile tanışır.
	- Öğrenciler kendi bilgisayar oyunlarını tasarlarken değişkenler yaratabilir ve bu değişkenleri program içinde kullanabilirler.
	- Scratch ile öğrenciler anlaması zor olabilecek bu kavramları anlamlı bir bütün içinde motive olarak öğrenirler. Matematik dersinde değişkenlerin ne olduğunu anlamakta zorlanan bir öğrenci kendi bilgisayar oyununu tasarlarken değişkenlerin ne olduğunu daha kolay bir şekilde öğrenir.
	- Scratch ayrıca öğrencilerin tasarlama becerilerini de geliştirir. Bir fikirden yola çıkan öğrenci bir taslak yaratır ve karşılaştığı problemleri çözerek bu taslağı bir proje haline getirir.
	- Scratch öğrencilerin mantıksal düşünme, hata bulma ve temizleme becerilerini geliştirdiği gibi öğrencilerin projeleri üzerinde kararlılıkla çalışma disiplinini sağlar.
- Ayrıca Scratch sahnesi aynı zamanda bir koordinat düzlemidir. Bütün animasyonlarımız ve bilgisayar oyunlarımız bu koordinat düzlemi üzerinde tasarlanır. Scratch kuklası olan kedi program açıldığı zaman (0,0) noktasındadır. Ekranın üstünde kuklalarımızın x ve y değerlerini görebiliriz.

**Sahne:** Proje ekranı bizim sahnemizdir. Tasarladığımız her şey Scratch 'in sahnesinde hayat bulur. Kuklaların hareketini sergilediği yerdir. Sahne merkezi x=0 (yatayda), y=0 (dikeyde) noktasıdır. x; -240 ile +240 arasında değerler alabilirken, y; -180 ile +180 arasında değerler alabilir.

**Kukla:** Scratch projeleri kuklalar olarak adlandırılan objelerden oluşur. Seçtiğimiz bir kuklaya farklı kılıklar giydirebilir kuklanın görünümünü değiştirebiliriz. Kuklamızı hayvana, metine, insana, araca vs. benzetebiliriz. Yeni bir kukla oluştururken 'Yeni Kukla' bölümünden Scratch programının bizlere sunduğu hazır kuklalardan seçebilir, bilgisayarımızda yüklü olan bir öğeyi açabilir veya kendimiz yeni bir kukla çizebiliriz. Scratch programı ilk açıldığında karşımıza çıkan kedi bir kukladır ve iki adet kılığı vardır.

**Diziler:** Scratch ile bilgisayar programı yazmak için kodların bloklar halinde üs üste ve yan yana bir araya getirilmesi gerekir. Scratch programının Çek-Bırak özelliği sayesinde karakterin arzu edilen şeyleri yapabilmesi için diziler bölümünde kod blok dizileri oluşturulur. Kod blokları Hareket, Görünüm, Ses, Kalem, Veri, Olaylar, Kontrol, Algılama, İşlemler ve Özel Taşlar olarak kategorilere ayrılmıştır.

**Kılıklar:** Kuklamızın başka görünümlerinin olmasını istiyorsak kılık ekleme yöntemleriyle kuklamıza kılık ekleyebilir ve gerektikçe bu kılıkları kullanabiliriz. Var olan kılıkları silebilir, düzenleyebilir veya çoğaltabiliriz.

**Sesler:** Kukla için var olan sesleri görebilmek için bu bölüme bakarız. Bu bölümden yeni sesler ekleyebilir, var olan sesi dinleyebilir veya silebiliriz.

#### **Scratch 'ta Kullanılan Bazı Simgeler ve Görevleri**

: Yeşil bayrak altındaki tüm kodları çalıştırır.

: Tüm kod bloklarını durdurur.

: Seçili kukla bilgilerini göstermek için kullanılır.

: Uygulamayı tam ekran göstermek için kullanılır.

: Tam ekrandan çıkmak için kullanılır.

- : Sahneye dekor eklemek için kullanılır.
- : Kuklayı kütüphaneden eklemek için kullanılır.
- : Kukla çizmek için kullanılır.
- : Kuklayı bilgisayardan eklemek için kullanılır.
- : Kamera ile kukla eklemek için kullanılır.
- : Kuklayı kopyalamak için kullanılır.
- : Kuklayı silmek için kullanılır.
- : Kuklayı büyültmek için kullanılır.
- : Kuklayı küçültmek için kullanılır.
- U : Kukla 360 derece dönebilir.
- : Kukla sadece sağa ve sola dönebilir.
- : Kukla dönemez.

#### **Scratch 'ta Kullanılan Bazı Kod Blokları ve Anlamları**

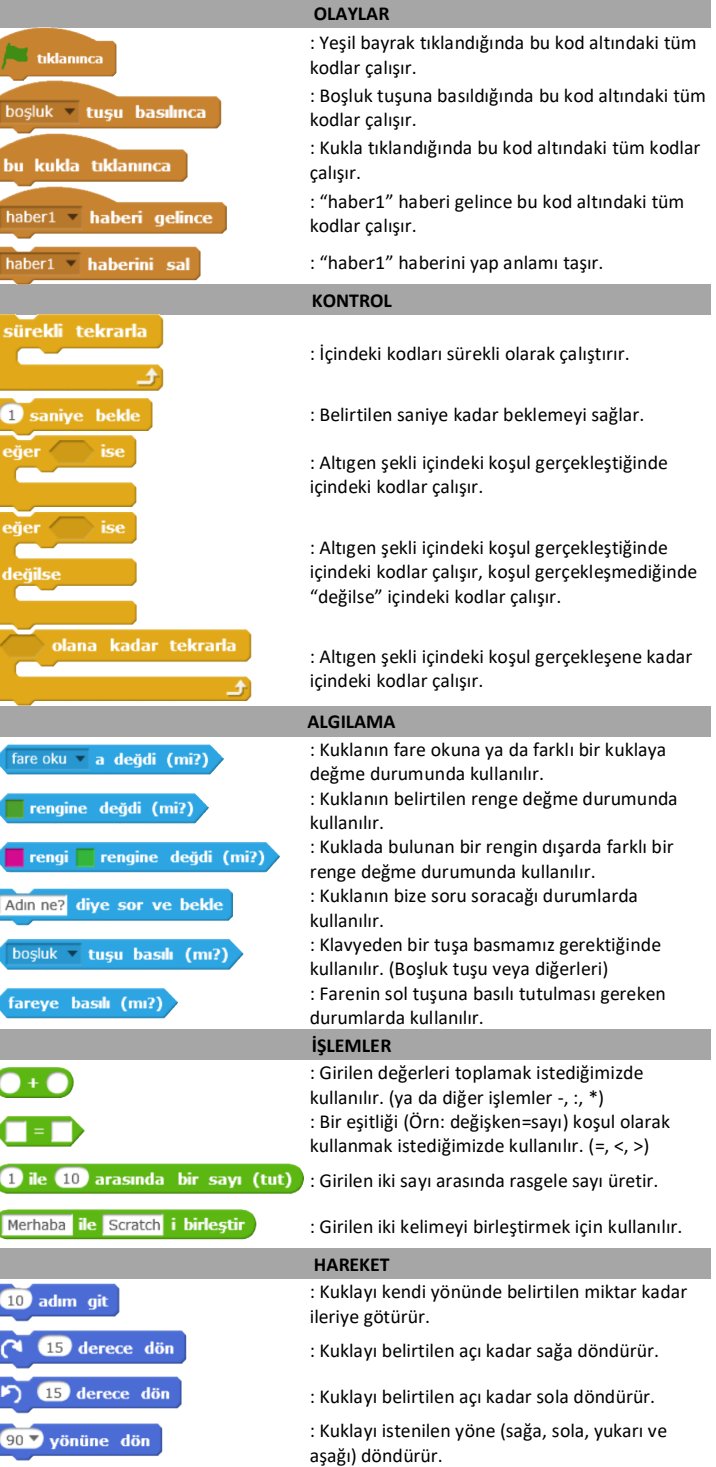

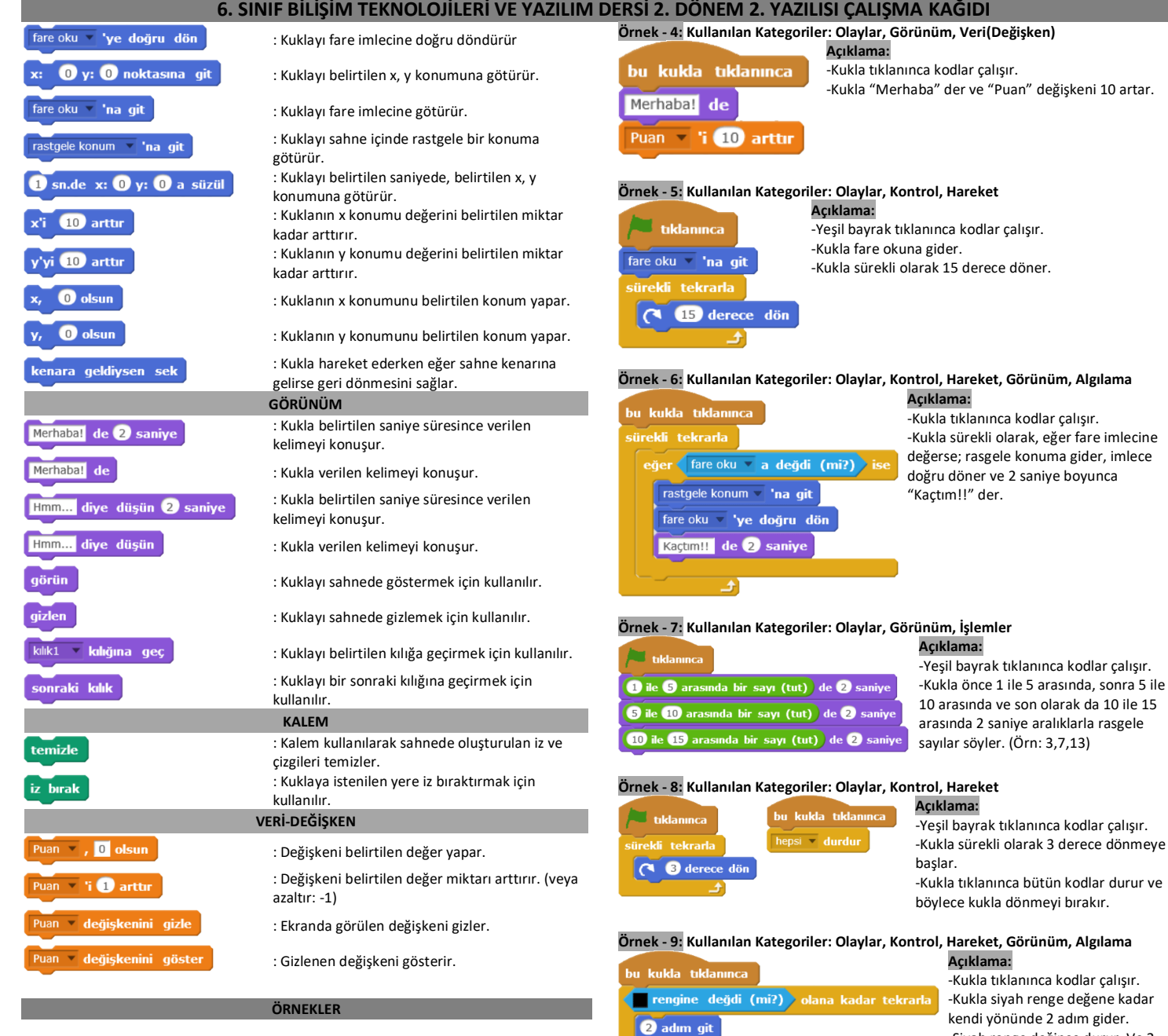

### **Örnek - 1: Kullanılan Kategoriler: Olaylar, Görünüm**

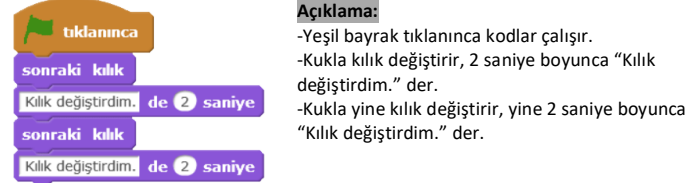

## **Örnek - 2: Olaylar, Kontrol, Görünüm**

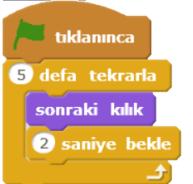

**Açıklama:** -Yeşil bayrak tıklanınca kodlar çalışır.

-Kukla kılık değiştirir, 2 saniye bekler. Ve bunu 5 defa tekrarlar.

# **Örnek - 3: Kullanılan Kategoriler: Olaylar, Kontrol, Hareket, Kalem**

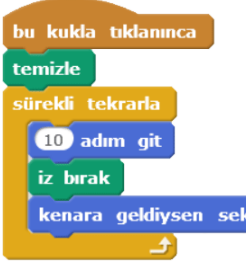

# **Açıklama:** -Kukla tıklanınca kodlar çalışır. -Daha önce ekranda bulunan kalem izlerinin temizler.

-Kukla sürekli olarak kendi yönünde 10 adım gider, iz bırakır. Bu arada sahne kenarına gelirse ters yöne dönerek aynı şekilde 10 adım gider, iz bırakır.

#### **Açıklama:** haber1 haberi ge ு  $\boxed{3}$

**Örnek - 10: Kullanılan Kategoriler: Olaylar, Kontrol, Görünüm**

**Örnek - 10: Kullanılan Kategoriler: Olaylar, Görünüm, Algılama, İşlemler**

estir de Øsaniye

-Yeşil bayrak tıklanınca kodlar çalışır. -1 saniye sonra "haber1" haberi salınır. Merhaba! de -"haber1" haberi gelince 3 saniye bekleyen kukla "Merhaba" der.

"Merhaba Ali" der.

**Açıklama:**

-Siyah renge değince durur. Ve 2 saniye boyunca "Başardım!" der.

-Yeşil bayrak tıklanınca kodlar çalışır. -Kukla bize "Adın ne?" diye sorar ve bizden cevap bekler. (Örn: Ali) -Kukla verdiğimiz cevabı "Merhaba " ile birleştirerek, 4 saniye boyunca

### **Örnek - 10: Kullanılan Kategoriler: Olaylar, Görünüm**

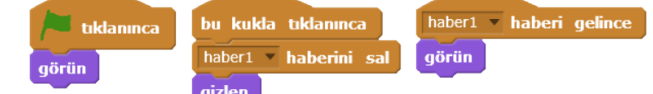

## **Açıklama:**

 $\mathbf{r}$ 

-Yeşil bayrak tıklanınca kodlar çalışır.

Başardım! de 2 saniye

Adınız nedir? diye sor ve bekle

vanit Ìі Ы

 $\Box$  tikla

Merhaba fle

.<br>he

haber1 haberini sal

-Yeşil bayrak tıklanınca kukla görünür.

-Kukla tıklanınca "haber1" haberi salınır ve kukla gizlenir.

-"haber1" haberi gelince kukla tekrar görünür.